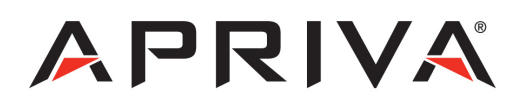

# Verifone Vx680 GPRS User Guide

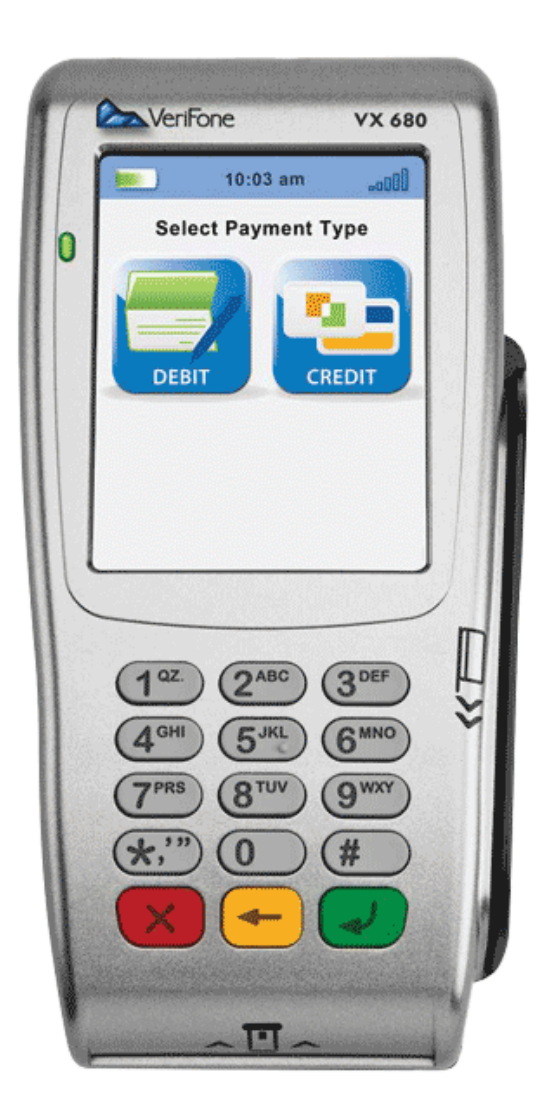

# **Table of Contents**

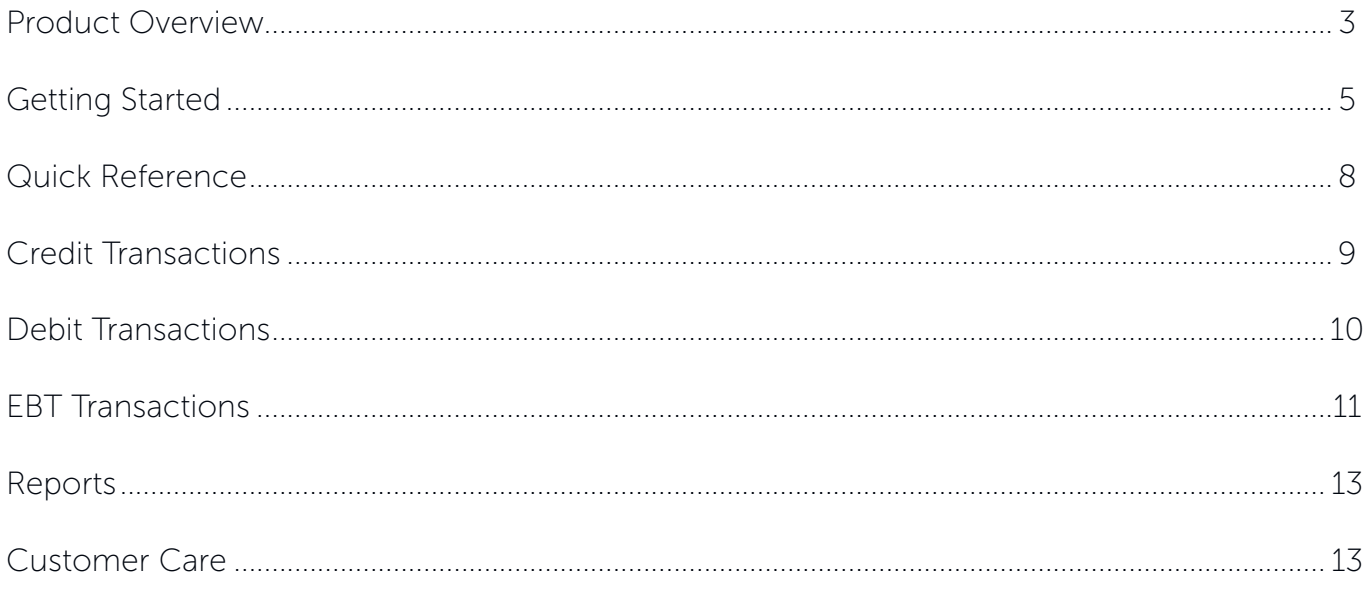

### <span id="page-2-0"></span>Product Overview

#### Verifone Vx680

VeriFone's VX 680 – the world's smallest full-function, portable payment device is packed with performance, contactless capability and a large color touch screen. And all on the proven VX platform – making it the perfect choice for businesses on the go.

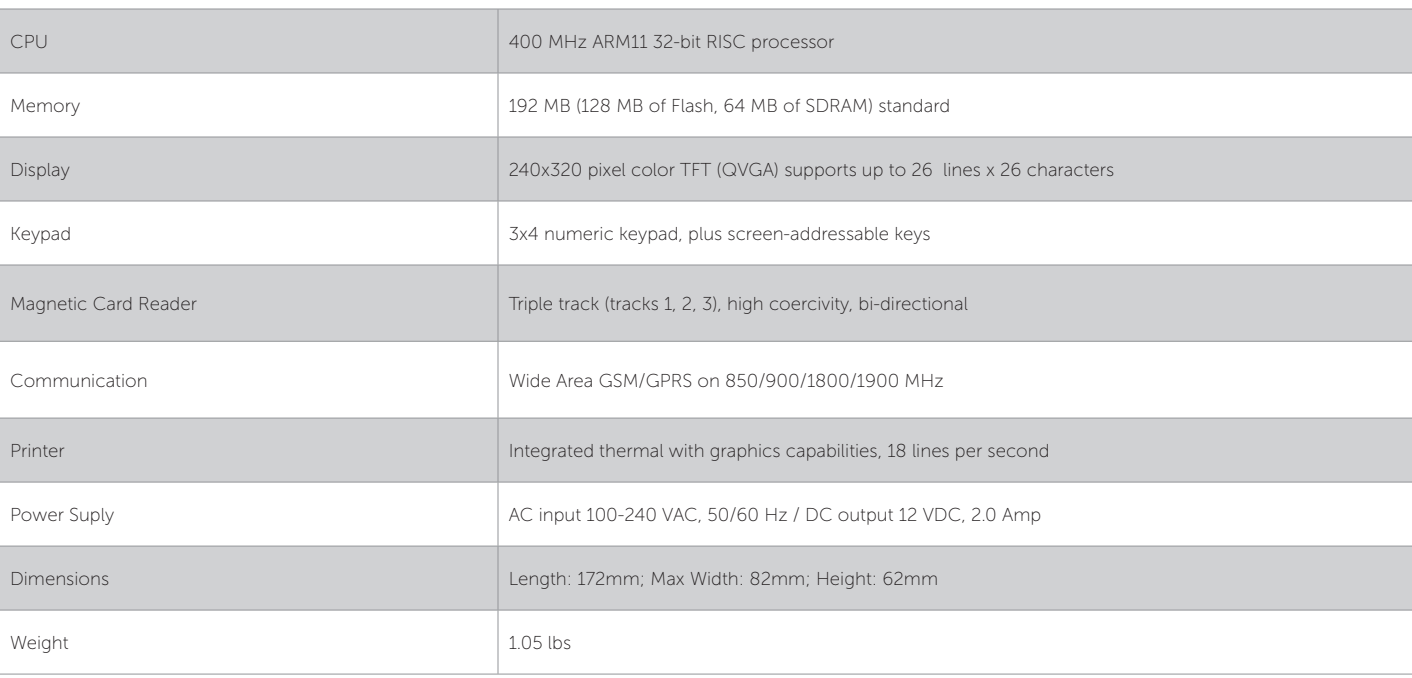

#### Specifications

### Payment Options:

- • Diners
- American Express
- Discover/NOVUS
- • JCB
- • MasterCard
- VISA
- • Debit
- • EBT

### Supported Transactions

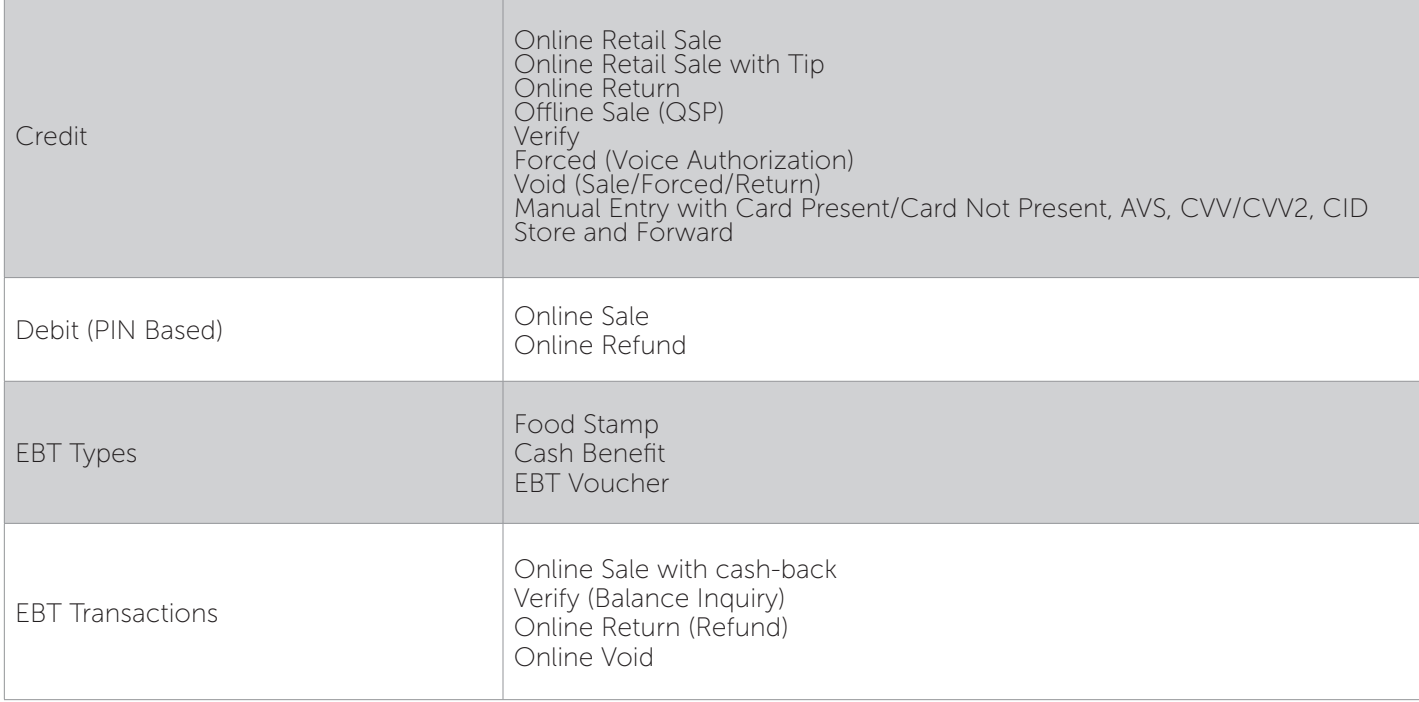

# <span id="page-4-0"></span>Getting Started

#### SIM Installation

Remove the battery using the thumb tab at the base of the Vx680. Slide the SIM Card into the SIM slot in the battery compartment as shown below. Please note that the copper connectors on the SIM card must be face down.

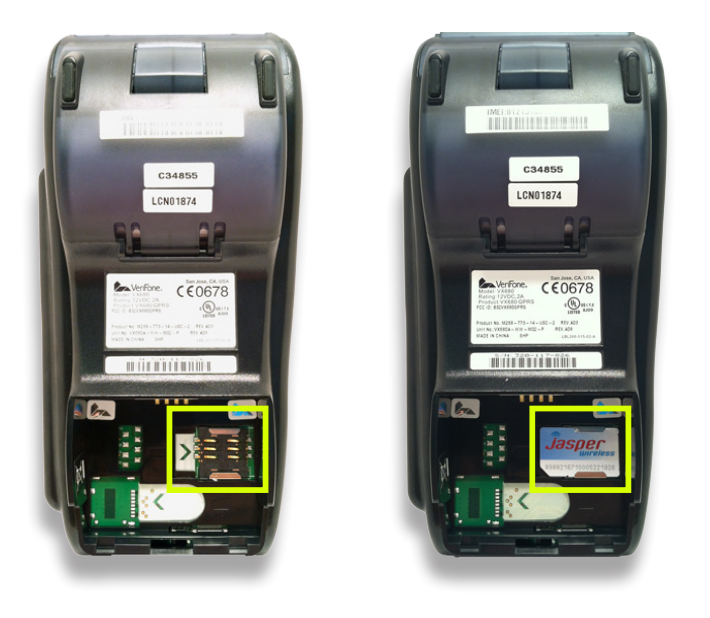

#### Keypad Layout

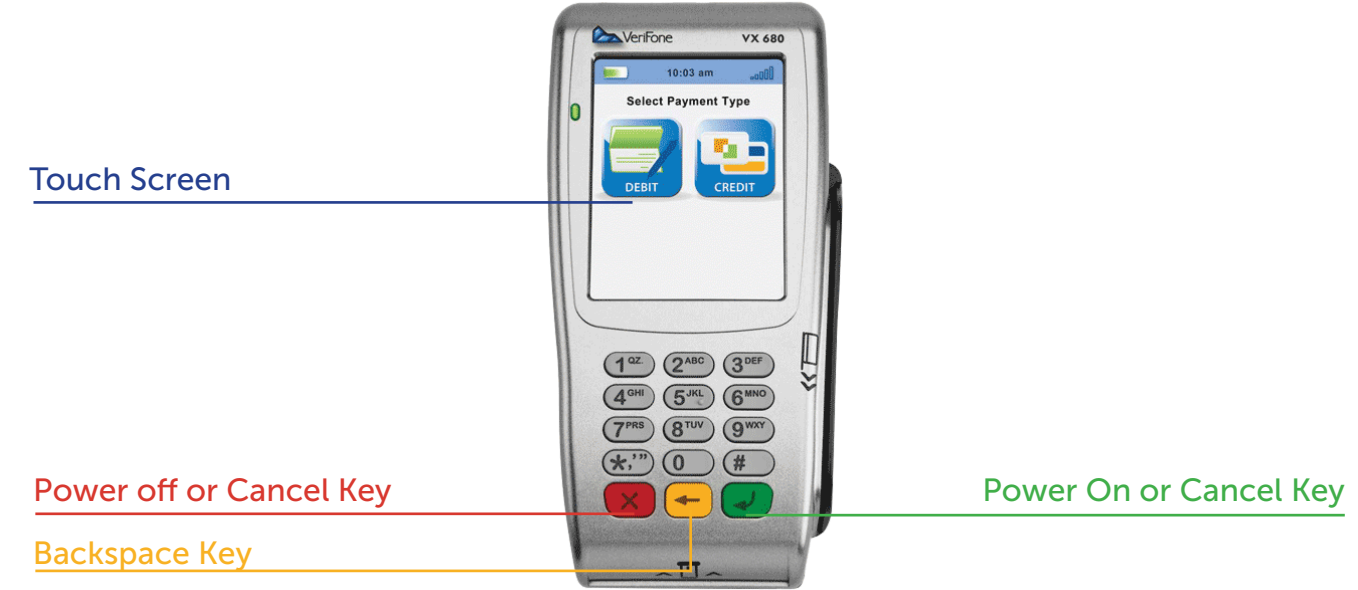

### <span id="page-5-0"></span>Quick Reference

NOTE: Transactions that are manually entered (not swiped) will require you to enter the card number, expiration date, customer zip code and credit card CVV (on back of card) value.

#### Credit Transactions

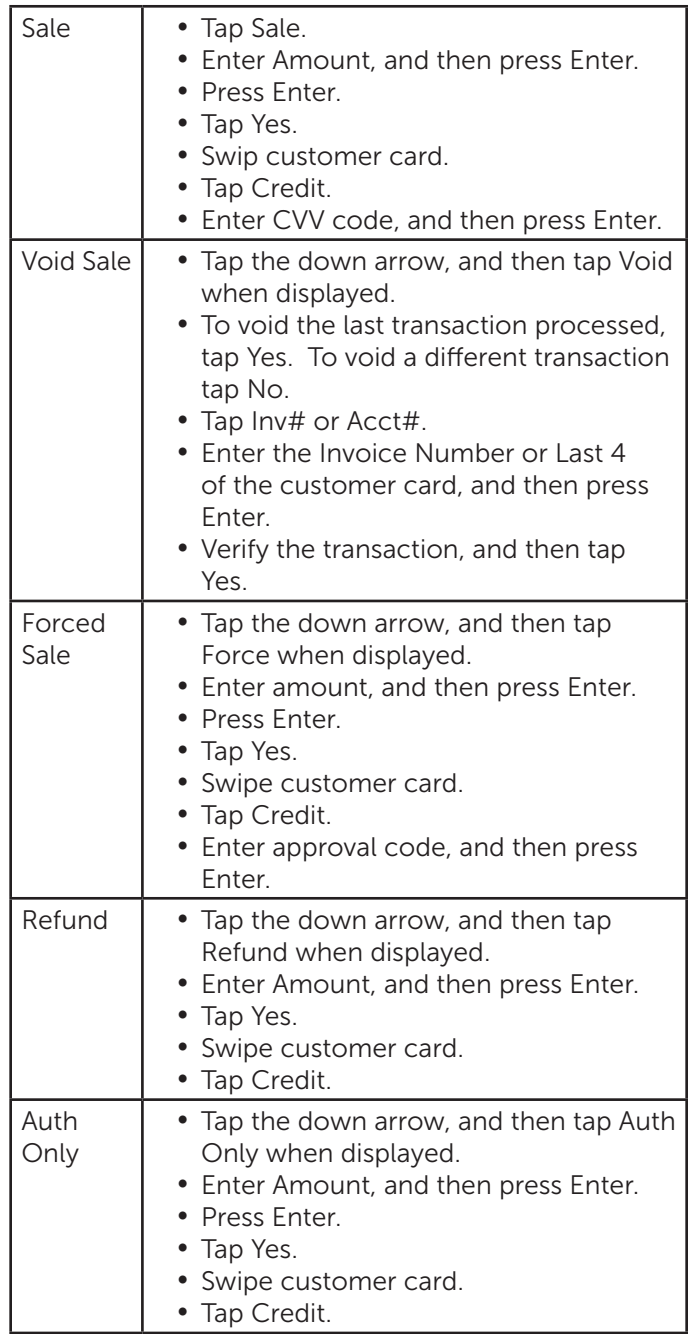

#### Debit Transactions

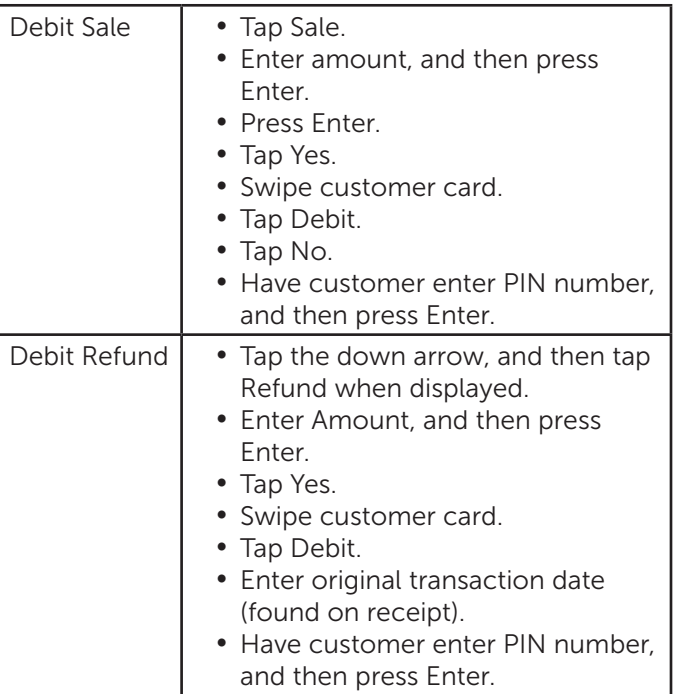

#### Settlement / Reports

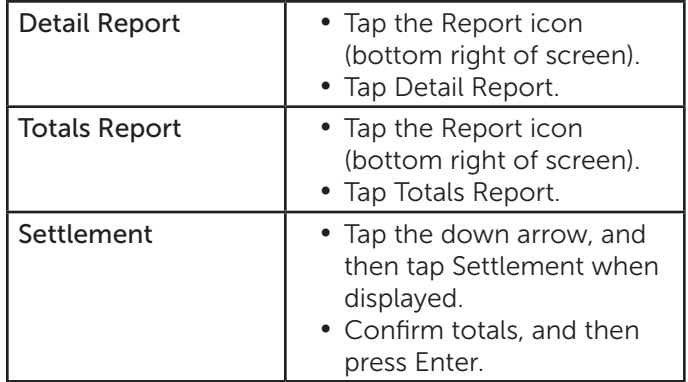

### Need Help?

Please contact Apriva Customer Care with questions about using your Verifone Vx680 device.

> Apriva Customer Care (866) 277-4828 customercare@apriva.com

### <span id="page-6-0"></span>Credit Transactions

NOTE: Transactions that are manually entered (not swiped) will require you to enter the card number, expiration date, customer zip code and credit card CVV (on back of card) value.

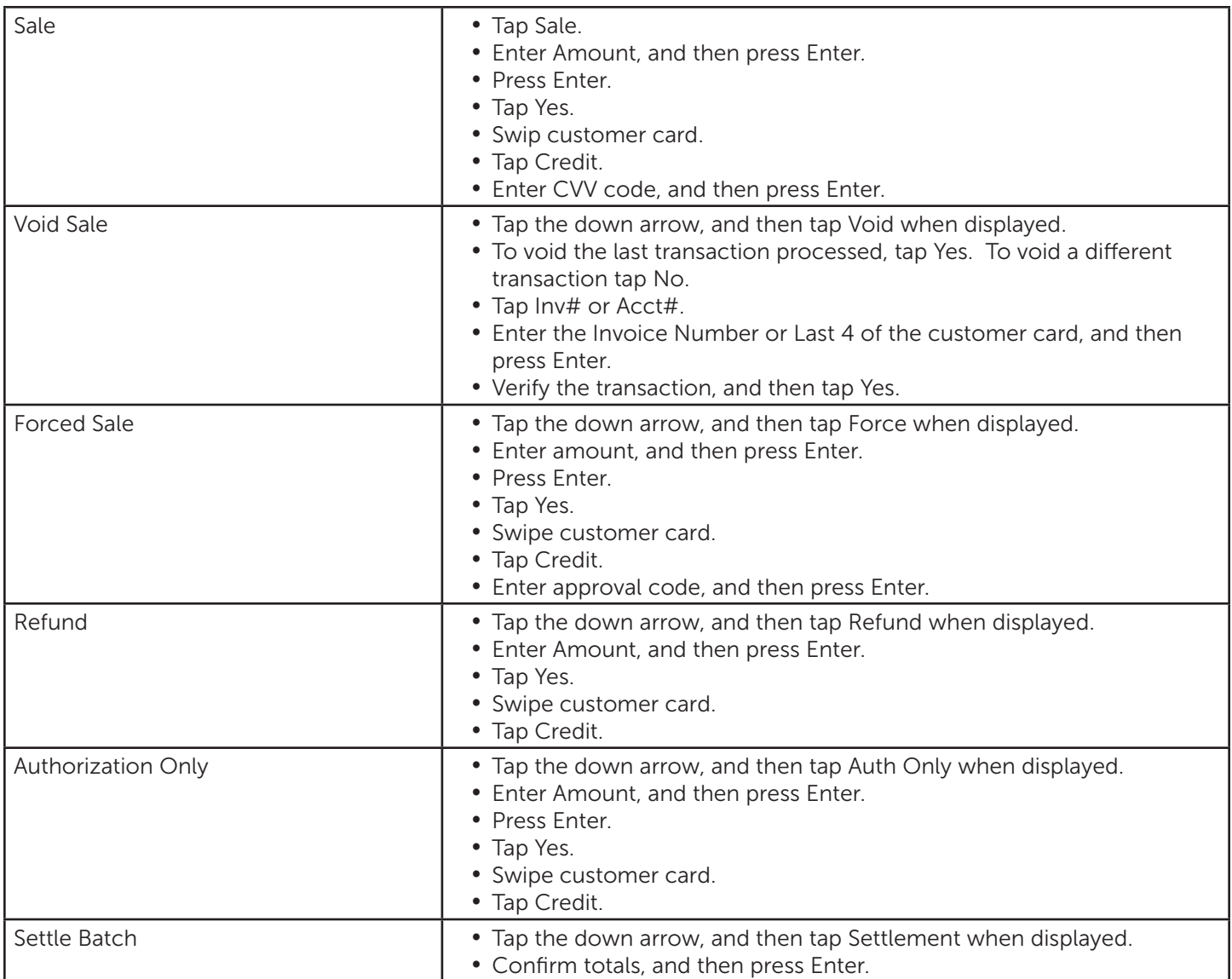

## <span id="page-7-0"></span>Debit Transactions

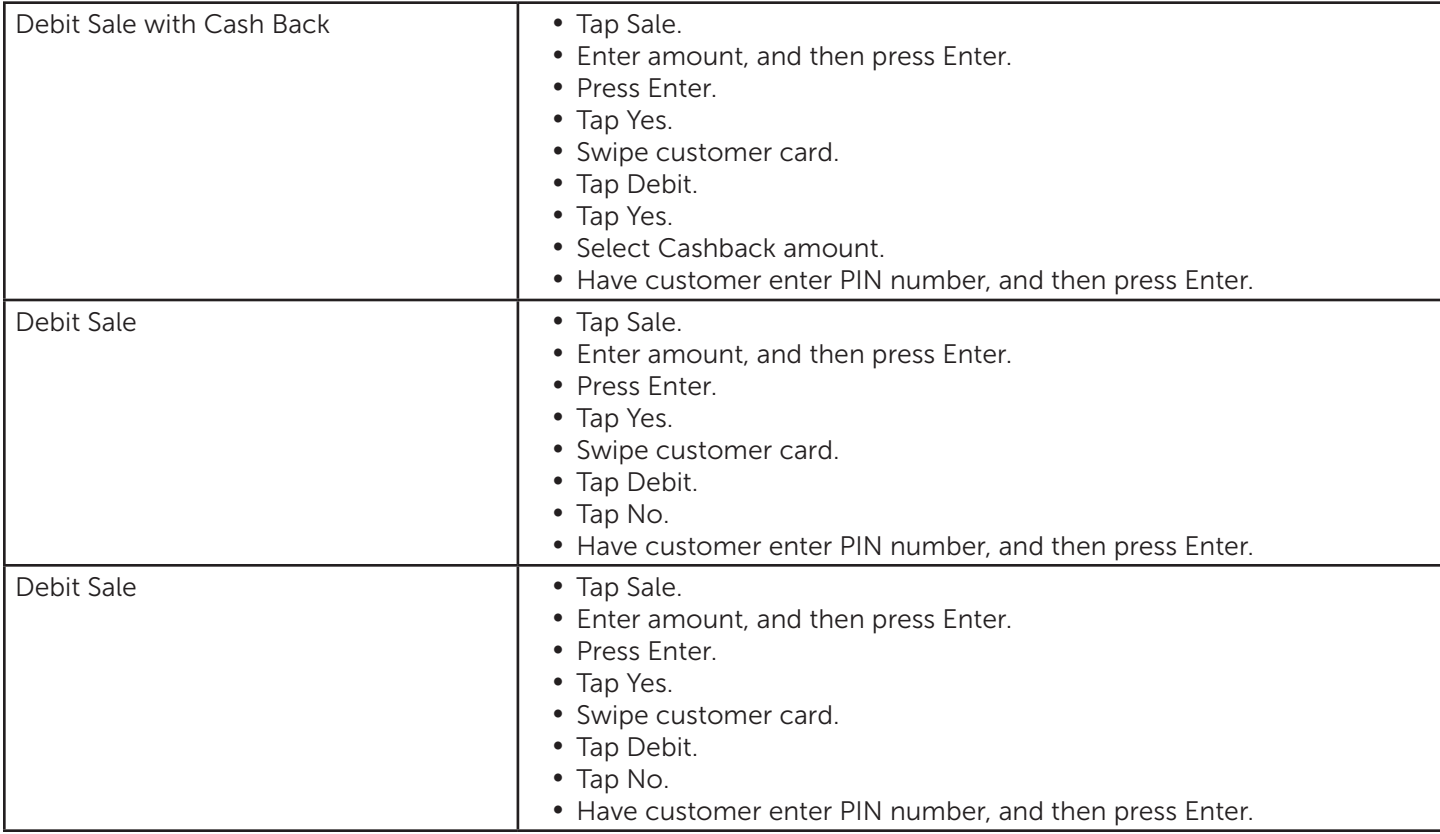

# <span id="page-8-0"></span>Receipts & Reports

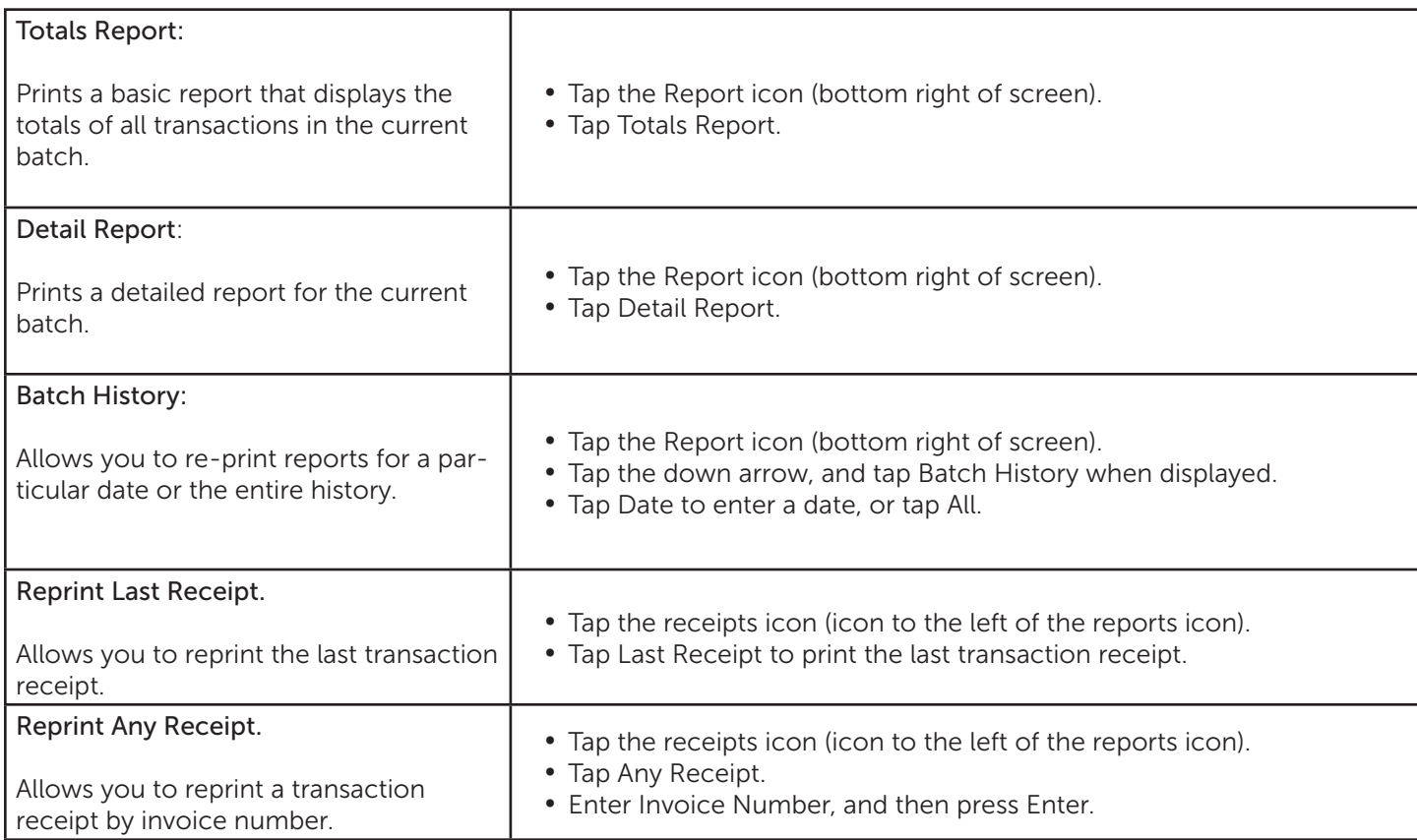

### Customer Care

Please contact Apriva Customer Care with questions about using your Verifone Vx680 device.

Apriva Customer Care (866) 277-4828 customercare@apriva.com